# **Примечания к выпуску trivum**

# **MusicCenter V9.63 и Touchpad V3.02**

### **Улучшенная связь KNX**

Теперь можно использовать безопасную IP-маршрутизацию KNX. Кроме того, интерфейсы KNX могут использоваться напрямую, как Gira X1. Тем не менее, IP-маршрутизаторы KNX по-прежнему рекомендуются, так как они могут обмениваться данными с любым количеством устройств параллельно.

### **Улучшенные объекты KNX**

- отображение значений KNX теперь поддерживает значения с плавающей запятой.
- полностью переработан контроль сцены и хранилище состояний.
- Источники зоны MusicCenter (предустановки настраиваются для каждой зоны) теперь можно выбирать напрямую с помощью 1-байтового сообщения.

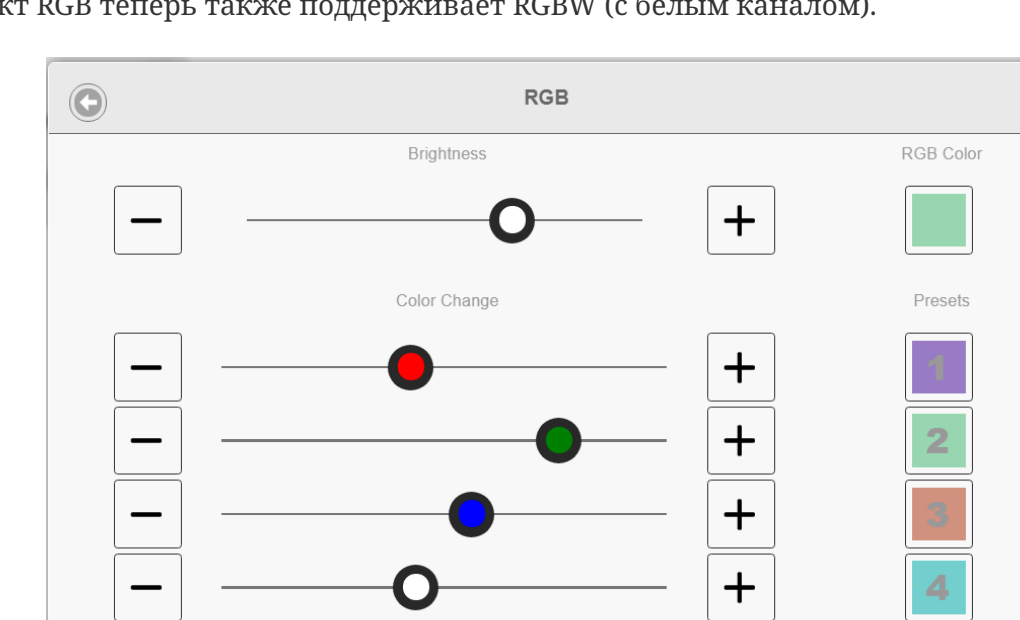

• объект RGB теперь также поддерживает RGBW (с белым каналом).

### **Улучшение гостиничных и управленческих функций**

Теперь действия можно настраивать

- для сброса некоторых или всех комнат к настройкам по умолчанию, например без будильника
- для отмены привязки всех устройств bluetooth к trivum AudioBox P150

Теперь веб-конфигурация может быть разделена между администратором и пользователем с ограниченным доступом. Даже если установлен пароль администратора, пользователю может быть разрешен доступ к некоторым частям конфигурации, при желании с его собственным паролем.

Веб-конфигурацию сенсорной панели trivum теперь можно защитить паролем.

Экран сенсорной панели можно заблокировать с помощью общего PIN-кода для доступа в общественных местах, где только персонал отеля должен управлять музыкой.

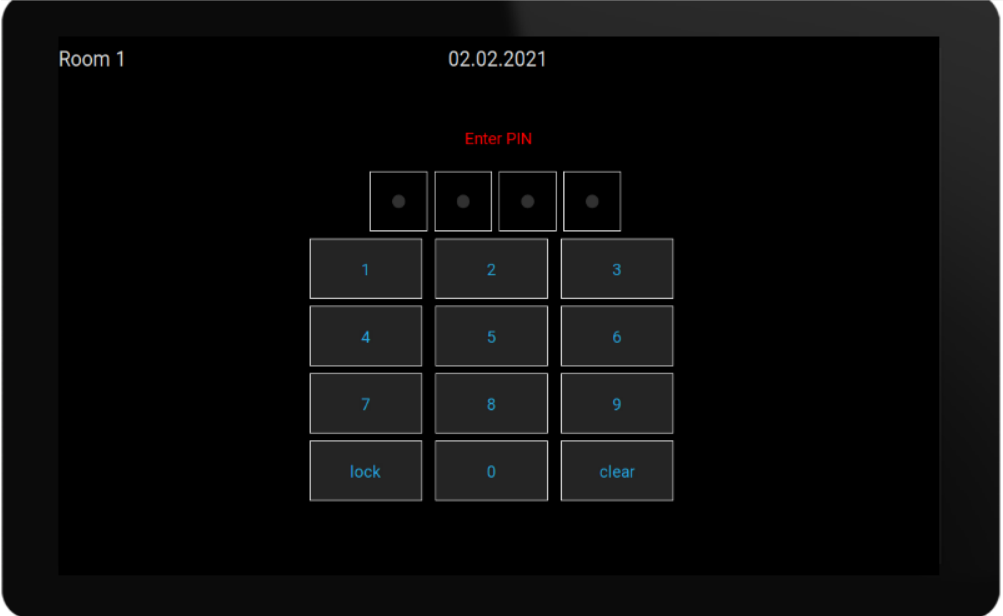

## **Улучшено копирование конфигураций ведущий/ведомый**

Для компаний, которым необходимо установить множество похожих систем trivum, содержащих ведущие/ведомые устройства, теперь есть большое облегчение: если целевое оборудование совмещено с идентичными, полные конфигурации могут быть перенесены из шаблонных систем. Так называемый адаптивный импорт автоматически настроит различные серийные номера устройств.

### **Микширование аудио с линейного входа**

С устройством SC344V2 аудио аналоговых входов теперь можно микшировать, например для одновременного воспроизведения звука 4 разных микрофонов в одной комнате.

## **Приложение Android теперь можно вызывать из других приложений**

через URL: trivum: // control

## **NodeRed автоматизация**

trivum теперь можно интегрировать в серверы для графического инструмента подключения NodeRed с помощью простого объекта состояния и события.

<https://www.trivum-shop.de/support/docs/en/mcenter-nodered.html>

### **MQTT автоматизация**

trivum теперь можно интегрировать с брокерами MQTT. В trivum можно определить макрокоманды для отправки команд брокеру. Могут быть получены очень простые сообщения MQTT для включения или выключения зон.

<https://www.trivum-shop.de/support/docs/en/mcenter-mqtt.html>

### **Улучшенное отображение статуса веб-радио**

Некоторые веб-радиостанции применяют геоблокировку, возвращая ответ в формате html или xml, чтобы сообщить об этом. Основной текст такого ответа теперь виден пользователю, чтобы лучше понять, почему нет звука.

### **Поддержка японского языка**

теперь доступен в пользовательском интерфейсе и в веб-конфигурации.

# **MusicCenter V9.52 build 14864**

### **Новые особенности**

### **Приложение Google Trivum для Android теперь доступно в Google Play**

Теперь все владельцы смартфонов и планшетов Android могут установить приложение trivum Control из магазина Google Play.

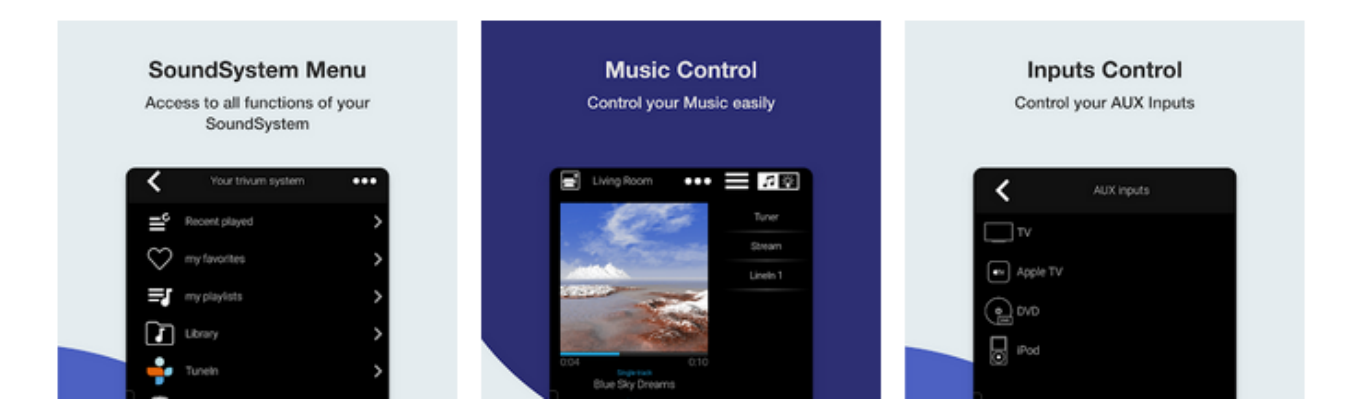

Это позволяет находить trivum ваших устройств в сети, а также легко выбирать и использовать устройство.

Это приложение также имеет демонстрационный режим для всех, у кого еще нет оборудования trivum. Просто запустите приложение, выберите онлайн-демонстрацию и оцените внешний вид trivum.

### **Простое ограничение пользовательского интерфейса для коммерческого использования**

Чтобы использовать trivum в ресторанах, барах и фитнес-студиях, часто требуется отключить все виды настроек и параметров конфигурации и ограничить выбор музыки предопределенными действиями.

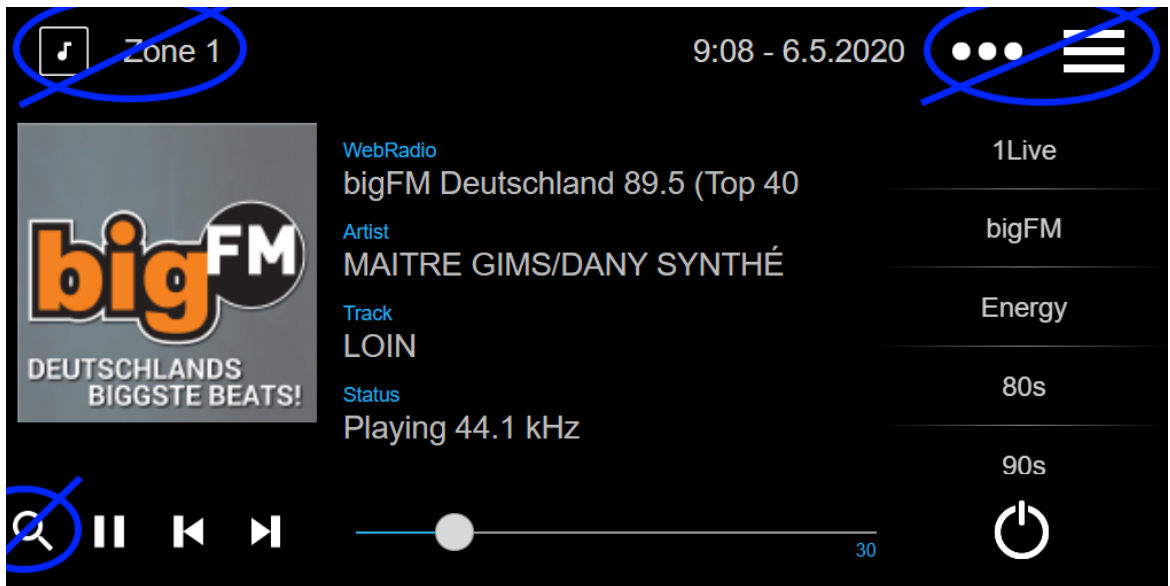

Теперь это можно легко настроить с помощью двух новых опций для отключения всего главного меню и списка зон в блоках управления. Эти параметры могут применяться глобально или для каждого блока управления.

### **Мгновенный выбор пресетов DSP**

Теперь можно переключаться между пресетами DSP, такими как Pop, Rock или Classic, прямо в веб-приложениях и сенсорных панелях в настройках звука. Эта функция ограничена текущей зоной. В групповой игре это изменит только главную зону группы.

### **Улучшено сканирование библиотеки NAS**

Отображение статуса сканирования было полностью переработано, что позволяет видеть обновления статуса в реальном времени и более подробные результаты сканирования в веб-конфигурации.

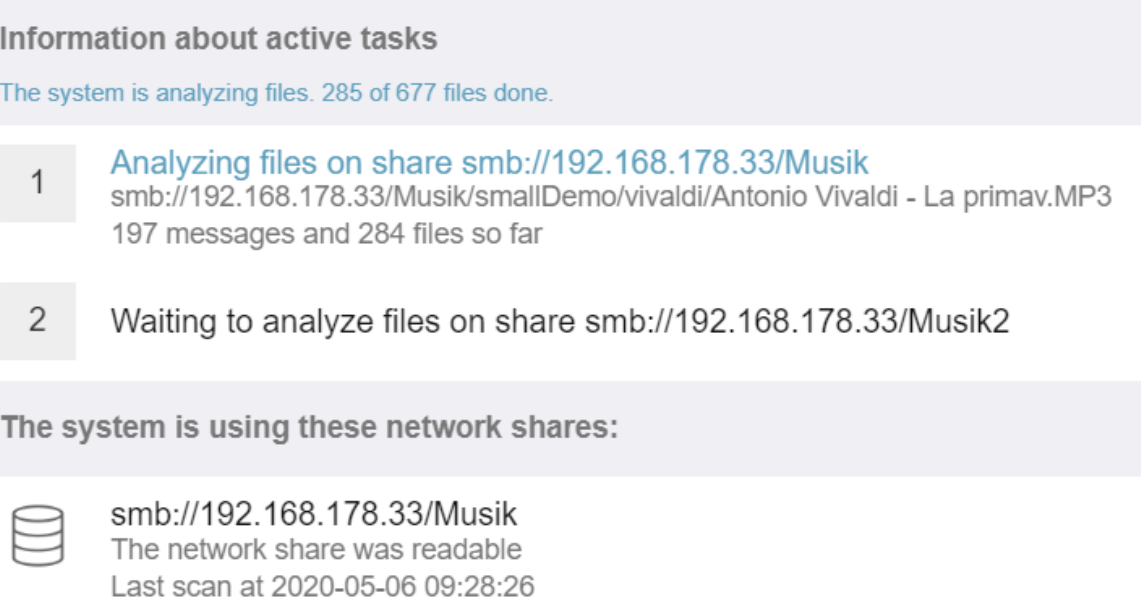

**Исправление ошибок**

197 messages of 6 types

279 Tracks, 0 Playlists, 0 Webradios

### **RP341: нет звука после использования SpotifyConnect**

При использовании SpotifyConnect в своей зоне управления может случиться так, что воспроизведение потока впоследствии было невозможно до перезапуска. Теперь это исправлено.

#### **KNX отображает: название потока и источник тюнера**

Дисплеи KNX, показывающие 14-значный текст, теперь могут показывать, используется ли потоковый или FM-тюнер.

## **MusicCenter V9.51 build 14718**

### **Новые особенности**

### **Устройства SC: поддержка пространственного аудио**

Это эффект, расширяющий возможности прослушивания стереозвука. Уровень и частоту фильтра (LPF) можно отрегулировать в веб-конфигурации. Пока этот эффект доступен только для линейки FLEX, например SC344V2.

### **Устройства SC: варианты переключения стереофонического выхода и фазы**

Теперь можно поменять местами левый и правый выход стереозоны или инвертировать фазу сигнала.

При объединении пространственного эффекта, переключения L/R и 4 динамиков в зоне (2 стереовыхода устройства SC) теперь возможно получить эффект псевдоквадрофонии.

### WebTouch: опция для белого фона

Традиционно черный WebTouch теперь может отображаться на белом фоне, что идеально подходит для использования с Gira G1 и Gira X1.

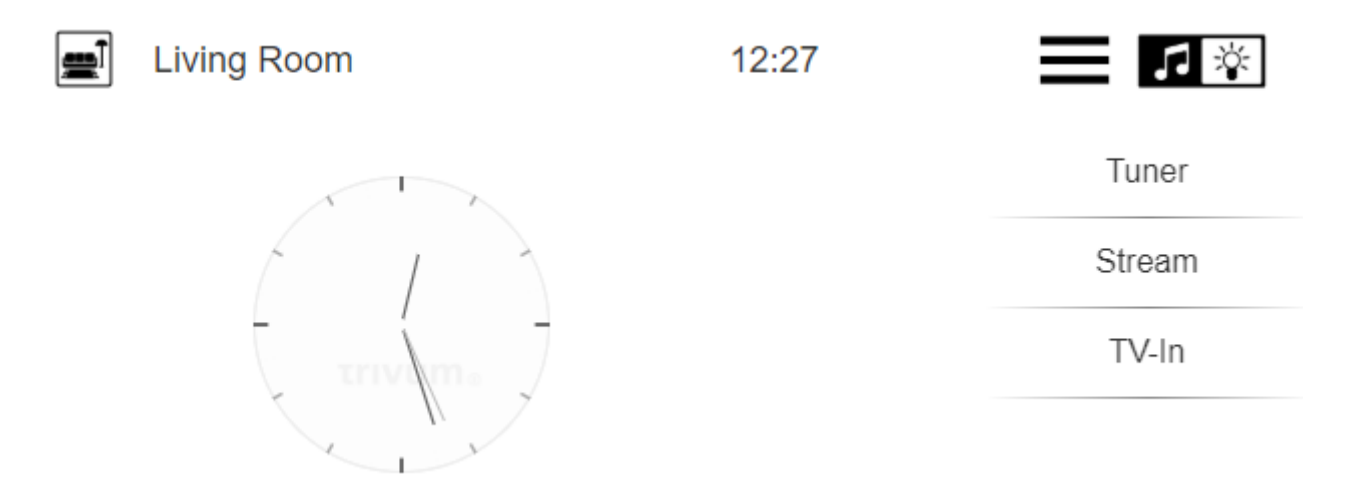

Чтобы использовать его, введите URL-адрес, например trivumip /? Skin = white, или используйте глобальный параметр в разделе: System/Setup/user interface details.

### WebConfig теперь можно масштабировать вручную

Как и в случае с WebTouch, его содержимое теперь можно увеличить или уменьшить, добавив параметр, например: trivumip/setup? Rows = 20.

#### WebConfig: автоматическое обновление содержимого

Во многих местах отображаемое содержимое теперь обновляется автоматически, что избавляет от необходимости нажимать кнопку «Обновить» в правом верхнем углу.

### Кнопка «All Off» может быть отключена в меню выбора зоны

Если вы ограничиваете WebTouch доступом только к определенным зонам, возможно, вы не захотите, чтобы кнопка «Все выкл.» Больше отображалась, поскольку она переключает все зоны. Теперь есть возможность настроить это.

### WebTouch: ползунок громкости адаптируется к пределу громкости звука в зоне

Например, если объем зоны ограничен 20 процентами, ползунок громкости теперь переместится в крайнее правое положение при достижении 20 процентов.

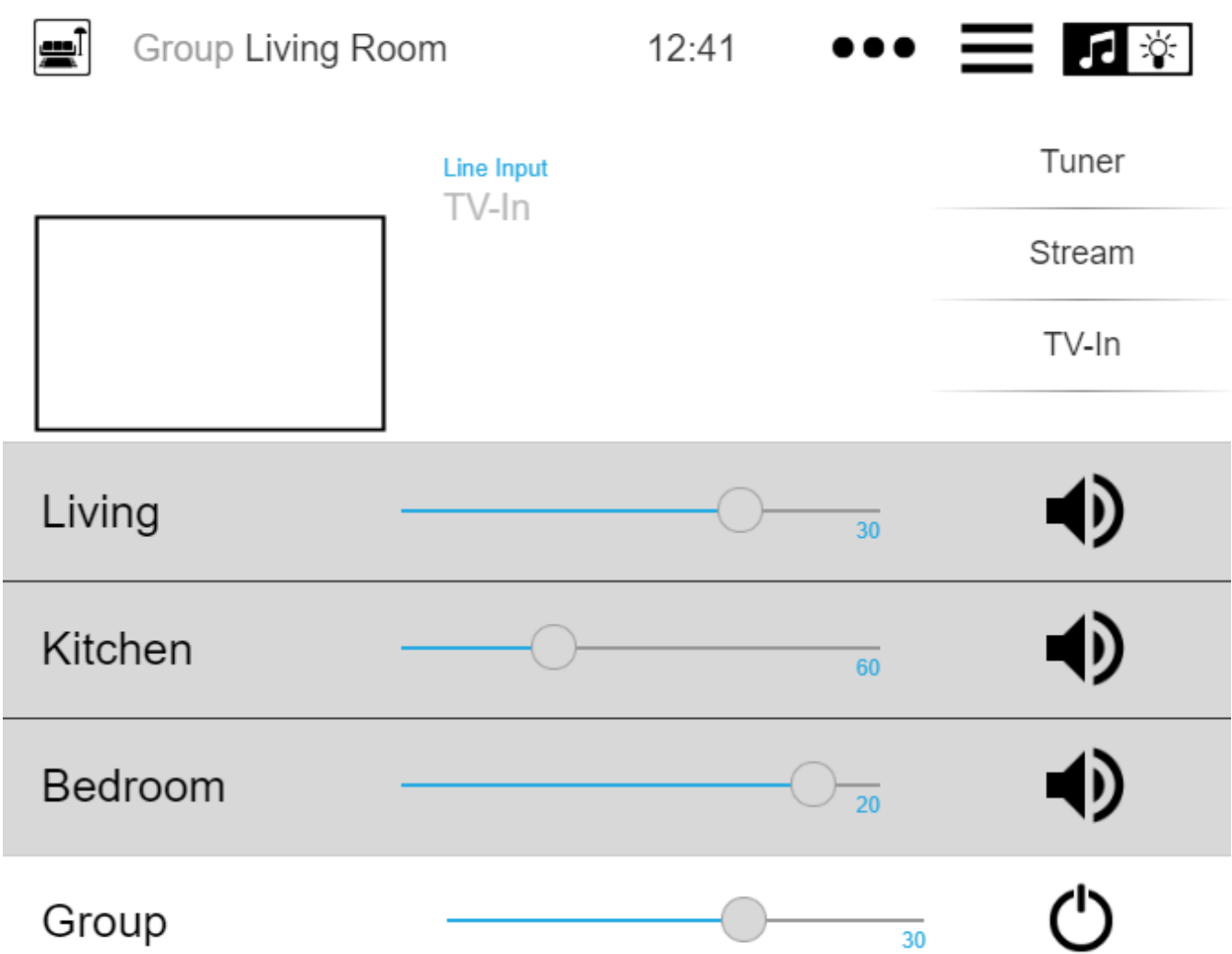

### **Аудио сервисы: настроенные отображаемые имена теперь всегда используются**

До версии V9.50 отображаемые имена использовались только в том случае, если для одной аудиоуслуги было настроено несколько учетных записей. Сейчас все изменилось.

### **Улучшено редактирование макросов**

Теперь создавать макросы стало проще. Теперь можно изменить последовательность шагов макроса.

### **Улучшенный анализ**

Теперь есть новое меню Inspect для группировки всех видов информации трассировки системы.

Функции отслеживания, например Журнал событий теперь отображается в виде таблиц, многие из которых предлагают автоматическое обновление.

### \* Изменения \*

### Звуковая настройка громкости подкачки

Это было перенесено в настройку подкачки, где оно принадлежит.

### Исправление ошибок

### IPFinder для Windows: пустой список с несколькими сетевыми интерфейсами

На ПК/ноутбуках с несколькими сетевыми интерфейсами может случиться так, что инструмент trivum ServerAdministration использовал неправильный интерфейс при поиске устройств trivum, что привело к появлению пустого списка.

С версией 1.41 он слушает все доступные интерфейсы параллельно.

### SimpleControl Web Visu не запускается

Ввод trivumip/sc теперь снова отображает сокращенный пользовательский интерфейс.

## **MusicCenter V9.50 build 14683**

### Новые особенности

### WebTouch и WebConfig: полная переделка

Теперь они используют новую техническую базу с новым внешним видом, улучшенным удобством использования и улучшенной совместимостью со многими устройствами, такими как планшеты, смартфоны и сенсорные экраны.

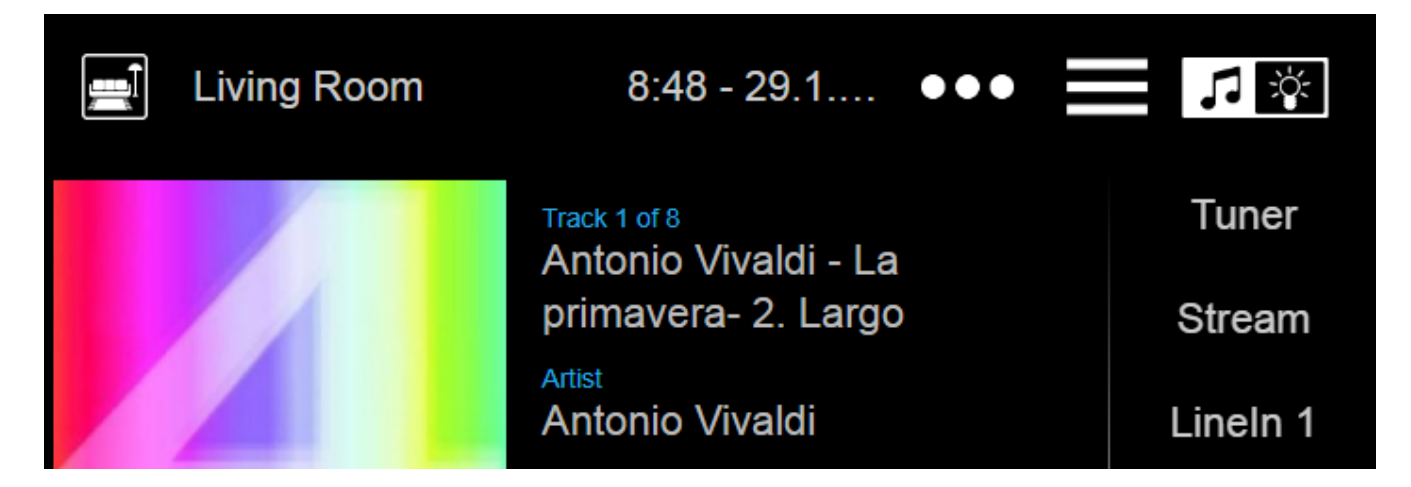

### Управление автоматизацией: теперь доступно прямо в WebTouch

Устройства trivum позволяют определять объекты веб-автоматизации, такие как

переключатель света KNX, прогноз погоды или веб-камеру. До недавнего времени для отображения этих объектов приходилось вводить специальный URL-адрес в веб-браузере. С этого момента вы получаете кнопку в правом верхнем углу WebTouch, позволяющую напрямую переключаться в область автоматизации.

### **Сенсорная панель ПК: улучшенная поддержка**

WebTouch был полностью переработан с использованием новой технической основы. Это позволяет использовать WebTouch на большем количестве компьютеров TouchPanel, чем раньше.

### **WebTouch: сжатое отображение групп зон**

Теперь есть возможность очень компактно перечислить определенные группы зон в одну строку вместо использования одной строки для каждой группы зон.

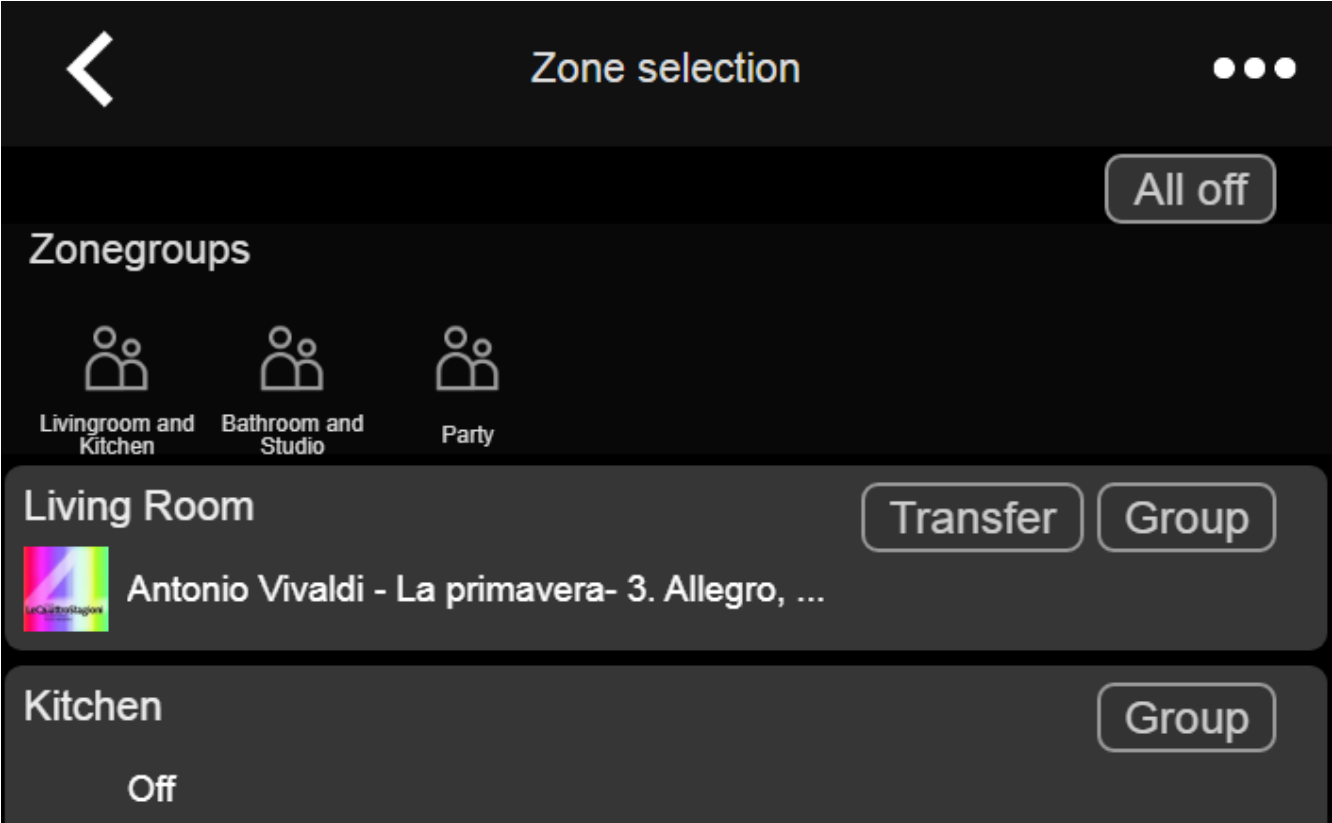

### **Планировщик: громкость звука событий автоматизации**

Планировщик (календарь автоматизации) теперь позволяет определять громкость звука непосредственно с событием. Итак, если вы запускаете определенный список воспроизведения в 8 часов каждое утро в комнате, вы можете четко определить использование фиксированной громкости звука вместо использования обходных путей, таких как установка громкости активации зоны.

### **Рингтоны: более простая загрузка, большие файлы**

Веб-конфигурация теперь содержит легко видимую функцию для загрузки файлов пользовательских мелодий звонка. Кроме того, предел размера этих файлов был увеличен до 5 МБ, что должно быть достаточно для использования того или иного полного музыкального файла .mp3 для настраиваемого и надежного воспроизведения сигнала будильника по утрам.

#### **Аудио сервисы: настраиваемые отображаемые имена**

С помощью аудиоуслуг, таких как Deezer, Tidal или Qobuz, можно определить несколько (премиум) учетных записей в одной системе. По умолчанию они различаются в пользовательском интерфейсе по имени учетной записи, например адрес электронной почты. Вместо отображения имени учетной записи теперь можно ввести самоопределенное имя для более удобного отображения.

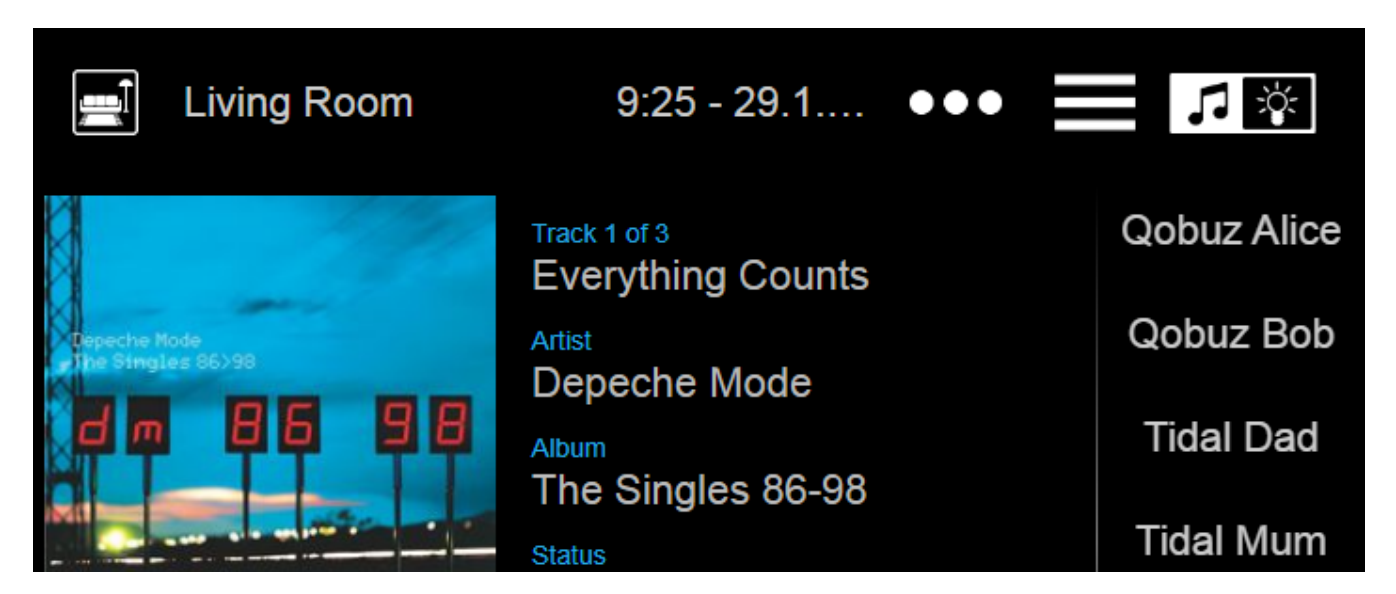

### **KNX Climate Control: больше возможностей для комфортного управления температурой**

По умолчанию при переключении режима климат-контроля trivum отправляет текущую комфортную температуру на исполнительный механизм климат-контроля. Для некоторых моделей приводов это нежелательно, так как они сами изменяют свою комфортную температуру в зависимости от режима смещения. Так что теперь есть возможность отключить эту отправку.

### **Обновление программного обеспечения: обнаружение неполного обновления**

При обновлении программного обеспечения устройства trivum получают две части программного обеспечения: основное программное обеспечение музыкального центра и модуль прошивки.

В редких случаях может случиться так, что при обновлении не удается установить последний модуль прошивки, что приводит к сбою звука. Теперь это обнаружено, отображается в веб-конфигурации, и предлагается возможность напрямую переустановить прошивку.

### **WebTouch: предупреждение об устаревшем кэше**

После обновления программного обеспечения пользователям часто приходится очищать кеши веб-браузера, чтобы использовать новейший код. Однако об этом можно забыть. Если вы теперь выберете «О вашей звуковой системе» в меню WebTouch, появится предупреждение об этом.

### **Исправление ошибок**

### **iPad: без сенсорного управления с автономным браузером**

Сенсорный ввод не был распознан из-за несовместимых обновлений iOS.

#### **iPad: установка времени будильника невозможна**

Длительное нажатие на +/- приводит к бесконечному запуску этого поля из-за несовместимых обновлений iOS.

### **AudioBox используется в подчиненном режиме: настройки светодиодов на передней панели изменить нельзя**

На таких устройствах не было возможности настроить яркость светодиодов на передней панели в режиме Slave.

### **WebTouch: пустой экран с функцией прослушивания.**

При воспроизведении музыки в первой зоне, а затем при попытке ее прослушивания во второй зоне появился пустой экран.

#### **Будильник: диапазон с понедельника по пятницу не выбирается.**

После включения и отключения опции «один раз» было больше невозможно использовать общий диапазон дней недели "Mo-Fr". Теперь его можно снова использовать.

### **Тест тревоги: различные ошибки**

При использовании функции для проверки воспроизведения сигнала тревоги он показал ошибку: " Партнер не найден для этого сеанса ". Кроме того, настроенная громкость звука не использовалась во время теста.

#### **WebTouch: нижняя строка в всплывающих окнах недоступна**

Например. при открытии дополнительной информации по " … " для текущей воспроизводимой музыки самая нижняя строка была недоступна.

### **WebConfig: пароль аудиослужбы не редактируется**

Пароли не могут быть введены.

### **Список зон: неверное отображение названия группы**

Название группы должно отражать мастер-зону той группы, которая создает музыку. Так было не всегда.

## **Список изменений программного обеспечения**

Подробный список изменений можно найти здесь:

[MusicCenter changelist](http://update.trivum.com/update/v9-changes.html)

[Touchpad changelist](http://update.trivum.com/update/tp9-changes.html)